# **@N** D E R D E L 0 E <sup>p</sup>

# **Netnieuws: de 'sprekende' digitale krant op internet**

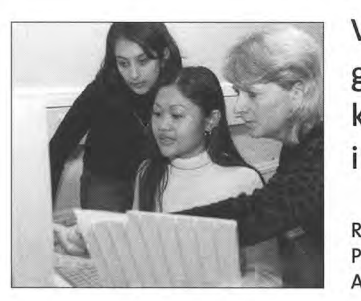

**Voor functioneel analfabeten is in het project 'Netnieuws' een voor gebruikers vriendelijke website ontwikkeld. Op de site van Netnieuws kunnen cursisten om de week een** nieuw actueel **krantenbericht vinden in een bewerking die is afgestemd op hun leesniveau.** 

**RIA VAN ADRICHEM/AUTEUR NETNIEUWS PIETER DE GRAAF/PROJECTLEIDER ALFABETER EN NETNIEUWS ANITA MIDDEL/REDACTEUR ALFABETER** 

# **Beter de krant leren lezen via internet**

Netnieuws is ontstaan vanuit een initiatief van ROC Horizon College en ROC Eindhoven. Met projectsubsidie van BVE-NET (later overgenomen door Kennisnet) is een website ontwikkeld waarmee autochtone functioneel analfabeten beter de krant leren lezen. Cursisten en docenten waren positief over het initiatief en zagen het als een welkome aanvulling op de in 2001 verschenen multimediaproductie *Alfabeter Lezen,* waarin twee modules over de krant zijn opgenomen.

De toenmalige site is in 2001 door docenten en cursisten op twee ROC's getest. Men vond het bedienen van de site niet eenvoudig. Dat had te maken met de keuze voor het gebruik van POF-files voor de teksten en *Hot Potatoes* voor de oefeningen. Door het werken in verschillende schermen die steeds geopend en gesloten moesten worden was het gebruik voor cursisten behoorlijk ingewikkeld.

# **Proefperiode**

Om het project te verbeteren en om te onderzoeken in hoeverre er financieel draagvlak zou zijn bij de ROC's, is het

overgenomen door ROC Eindhoven. Er is een vervolgsubsidie bij BVE-Net aangevraagd om een nieuwe site te ontwikkelen met groter gebruikersgemak voor zowel autochtone als allochtone cursisten. Onderdeel van de nieuwe aanvraag was ook om de site gedurende een proefperiode van zes maanden gratis aan alle ROC's ter beschikking te stellen. Gedurende deze testperiode kunnen ROC's nagaan of ze in hun reguliere aanbod gebruik willen gaan maken van het programma.

Van januari tot juli 2003 heeft een groot aantal ROC's meegewerkt aan de test. **In**  deze periode hebben cursisten en docenten de werking en het gebruiksgemak van de site uitgeprobeerd. Door gericht evaluatieonderzoek is de site gedurende de projectperiode zo goed mogelijk aangepast aan de wensen en behoeften van de gebruikers.

# **Eenvoudige bediening**

Na het openen van het programma door middel van een wachtwoord (tijdens de proefperiode is dit 'netnieuws') ziet de bezoeker een foto en de titel van het meest recente nieuwsbericht. Onder de

foto bevinden zich de knoppen 'beginners' en 'gevorderden'. De bezoeker kan hier kiezen voor het nieuwe bericht op een van de twee niveaus. Voor NT1-cursisten wordt uitgegaan van KSE I voor het beginnersniveau en KSE 2 voor de gevorderden. Van NT2-cursisten wordt bovendien verwacht dat ze redelijk aanspreekbaar zijn in het Nederlands, enige kennis bezitten van de Nederlandse samenleving en al een zeker niveau van alfabetisering hebben.

Onder aan op de openingspagina kan de bezoeker kiezen voor de overige onderdelen van Netnieuws. **In** het 'archief' kan de bezoeker eerdere berichten met bijbehorende oefeningen vinden. Via 'aan de redactie' kan de bezoeker vragen of opmerkingen over Netnieuws sturen

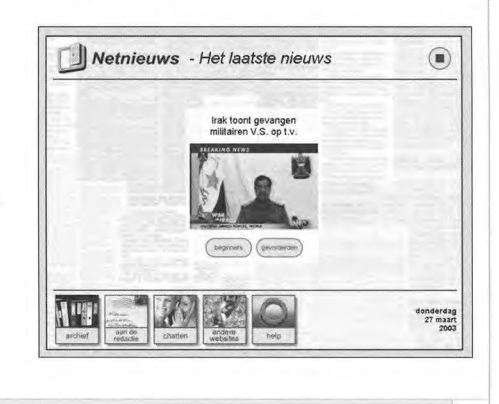

**A LF A-nieuws •** nummer 3 - september 2003

#### **@)N** o E R o E L o E p

naar de drie redactieleden: Ria van Adrichem, Jannie Uitterlinden en Pieter de Graaf. 'Chatten' geeft toegang tot een ruimte met tien chatkamers. 'Andere websites' bevat links naar andere relevante sites. 'Help' geeft informatie over de werking van het programma. De vormgeving van de site is zo eenvoudig dat ook onervaren bezoekers weinig kans lopen om op verkeerde knoppen te drukken, waardoor ze ineens op een andere site terechtkomen. Tijdens het gebruik van het programma Netnieuws zijn de normale browserknoppen namelijk niet zichtbaar. Pas bij het verlaten van het programma komt de gebruiker weer in de pagina met de normale browserknoppenbalken. Via de knop 'andere websites' kan de bezoeker overigens wel naar andere websites gaan en wordt hij wel geconfronteerd met de normale browserknoppen. Als deze voorziening in de praktijk te verwarrend blijkt te zijn, wordt hier mettertijd mee gestopt.

#### **Lezen en luisteren**

Om de week (na de proefperiode elke week) wordt er een nieuw bericht op de site geplaatst. Elk bericht met bijbehorende oefeningen wordt maximaal een jaar bewaard in het archief. In totaal worden er dus 40 berichten (één jaargang op twee niveaus, inclusief de 800 oefeningen) bewaard. Het jongste bericht wordt steeds bewaard en het oudste verwijderd. De berichten zijn onderverdeeld in vijf categorieën: Binnenland, Buitenland, Media, Sport en Wetenschap. Voor elk wat wils dus. De bezoeker kan het gekozen nieuwsbericht proberen zelf te lezen, maar hij kan ook hulp inroepen in de vorm van een computerstem. Door te dubbelklikken op een woord wordt het woord uitgesproken. Door drie keer te klikken op een zin, wordt de hele zin uitgesproken.

Door een stuk tekst met de muis te selecteren kan een gebruiker de hele selectie laten voorlezen. Netnieuws wordt ondersteund door twee programma's die nodig zijn om de computerstem te laten klinken: de spraaksynthesizer OCX stuurt de geselecteerde tekst vanuit Netnieuws naar de spraaksynthesizer, waarna de (systeem)teksten uitgesproken worden door een computerstem. De spraaksynthesizer geeft de keuze uit verschillende stemmen, zoals man, vrouw, kind, robot. Ook kan het tempo en de toonhoogte van de stem gewijzigd worden.

We zijn bezig Netnieuws in te passen in een serie lessen over informatieve teksten. Fijn dat het er is en we hopen er na de vakantie mee verder te kunnen. *Docent* ROe *Aventus, Apeldoorn* 

Hulde voor het programma 'Netnieuws' voor Nederlandstalige cursisten. Erg praktisch, afwisselend en leerzaam! Dat het archief maar flink mag groeien! *Docent* ROe *Utrecht, Nieuwegein* 

## **Na het lezen**

Bij elk bericht kan de bezoeker kiezen voor vier onderdelen: oefeningen maken, leeshulp (wordt 'leestip), origineel bericht en eigen mening. Bij elke tekst staan steeds tien oefeningen, waar de gebruiker komt door te klikken op de knop 'oefeningen maken'. De oefeningen kunnen in willekeurige volgorde doorlopen worden. Ook hier kan de tekst uitgesproken worden door de computerstem. De oefeningen hebben over het algemeen een vaste opbouw. De eerste vragen gaan meestal over de inhoud van het artikel. Daarna komen er vragen en oefeningen op

grammaticaal en woord- of letterniveau. Vaak wordt afgesloten met een vraag naar de eigen mening van de lezer of met een grappige vraag.

Miss Turkije de mooiste Azra woont in nederland. Haar ouders komen uit Turkije. Azra werkt als model. Ze werkt ook in Turkije. Daar werd ze Miss Turkije. londen Toen mocht ze naar de Miss World verkiezing. Die was in Nigeria. In Nigeria vonden veel mensen de miss. World verkiezing slecht. Ze gingen de straat op. Het leek wel oorlog. 220 mensen gingen dood. daarom ging de verkiezing naar londen. Azra won en nu is ze miss World. Miss nederland werd nummer 11.

Om het lezen en begrijpen van krantenberichten te verbeteren, wordt er geoefend met verschillende leesstrategieën. Elke week staat één leesstrategie centraal. Door op de knop 'leeshulp' (wordt 'leestip') te klikken krijgt de bezoeker daarover informatie te horen en te zien aan de hand van voorbeelden. Daarna komt hij automatisch weer terug op de pagina waar hij gebleven was. Deze voorziening is momenteel nog in ontwikkeling, maar zal na de proefperiode in gebruik worden genomen. Leestips kunnen bijvoorbeeld betrekking hebben op het lezen van koppen, van plaatsnamen, onderschriften bij foto's, afkortingen of cijfers.

Als de cursist de vereenvoudigde tekst heeft gelezen en de oefeningen heeft gemaakt kan hij proberen of hij de originele tekst kan lezen. Door te klikken op de knop 'origineel bericht' krijgt hij het bericht (een tekst van het ANP) in de originele formulering.

Na het lezen van de tekst en het doorlopen van de oefeningen kan de bezoeker op de knop 'eigen mening' klikken.

I I

 $\overline{\phantom{a}}$ 

2

#### **@N** <sup>o</sup>E R o E L o E p

Dan kan hij zijn mening over het stuk of de problematiek erachter opschrijven en opsturen. De brief komt terecht in een soort ingezonden brievenrubriek, waar bezoekers op elkaars mening kunnen reageren.

Ik heb het programma voornamelijk gebruikt met NT1-cursisten op KSE 2 niveau. Voor de zekerheid had ik ze eerst de oefeningen voor beginners laten maken, maar het bleek dat ze ook die voor gevorderden aankonden. Ook enkele NT2-cursisten die het Nederlands al redelijk beheersen, hebben ermee gewerkt. De reacties zijn als volgt samen te vatten: gemakkelijk in het gebruik, interessant, leuk om te doen. De NT2-ers vonden soms de vragen over spelling, grammatica en idioom nogal lastig, terwijl ze die naar tekstbegrip makkelijk vonden. Mijn eigen mening is erg positief. Ik vind het een mooie, toegankelijke voorziening. Vergeleken met papieren cursistenkrantjes zijn de teksten actueler en de voorziening is goed zelfstandig te gebruiken door de cursisten.

*Docent ROe Noorderpoortcollege, Groningen* 

# **(hatten in een veilige omgeving**

De site geeft bezoekers de mogelijkheid om in een veilige omgeving te chatten. Door op de openingspagina op de knop 'chatten' te klikken komt de bezoeker in een ruimte die toegang geeft tot tien chatkamers. In elke kamer kunnen twee personen chatten. Er kan gechat worden over de nieuwsberichten, maar natuurlijk ook over andere onderwerpen.

Ook de zelfgeschreven teksten bij het chatten kunnen worden uitgesproken

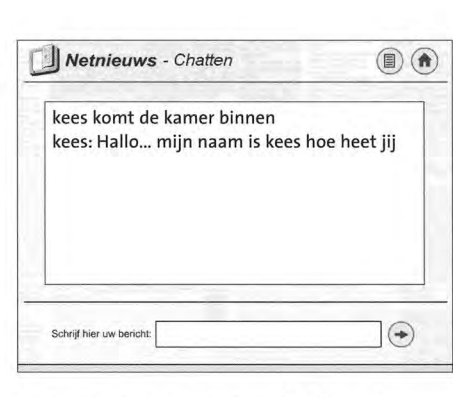

door een computerstem. Zo kan de schrijver zijn ingetypte boodschap eerst laten voorlezen voordat hij hem verstuurt. Hij weet dan zeker dat de boodschap klinkt zoals hij bedoeld is. De ontvanger kan de boodschap ook weer laten voorlezen als er bijvoorbeeld spelfouten in staan waardoor het zelfstandig lezen te moeilijk is.

De knoppen van de kamertjes veranderen steeds als er iemand in of uit een kamertje gaat. Als de twee deuren openstaan, is de kamer leeg. Eén deur dicht betekent dat er iemand zit te wachten om met een ander te schrijven. Twee deuren dicht betekent dat er twee bezoekers met elkaar aan het schrijven zijn. Door te klikken op een kamertje met twee dichte deuren kunnen anderen wel meelezen, maar niet aan het gesprek deelnemen. Cursisten die nog niet zo goed zelf durven te chatten, kunnen zo eerst de kat uit de boom kijken door verschillende kamertjes te bezoeken waar mensen met elkaar aan het schrijven zijn. De schrijvers merken daar niets van. Uiteraard moeten ze er wel rekening mee houden dat de berichten openbaar en dus niet te persoonlijk moeten zijn.

Om er zeker van te zijn dat er chatpartners zijn voor de cursisten, wordt docenten aangeraden met andere docenten (van het eigen of een ander ROC) afspraken te maken over het bezoeken van de chatvoorziening. Het zou namelijk jammer zijn als cursisten zeker de eerste keren toevallig geen chatpartner vinden. Als daar behoefte aan is, wordt de site misschien in de toekomst voorzien van een rooster met tijden waarop bepaalde groepen gedurende die week on-line zijn.

Mijn cursisten waren enthousiast over Netnieuws. Jammer dat men met niet meer dan twee personen in een kamer kan chatten! De volgende keer is het inderdaad leuker om een afspraak te maken met een ander ROC om te chatten. **Nu** deden de cursisten het onderling, dat is voor zo'n eerste keer wel minder eng!

*Docent ROe Regiocollege, Zaandam* 

Het chatten vraagt nogal veel tijd bij cursisten op laag niveau. Als ons Openleercentrum gaat draaien, lijkt het me een goed moment om daar tijd voor in te ruimen met cursisten. *Docent ROe Amsterdam* 

# **Abonnement**

Binnenkort zal blijken of Netnieuws op kostendekkende basis geëxploiteerd kan worden. Op voorwaarde dat voldoende ROC's de exploitatie van Netnieuws garanderen, heeft de Stichting Alfabeter zich bereid verklaard zorg te dragen voor de organisatie van de uitgave. Het project wordt dan opgenomen als een reguliere activiteit van deze stichting, die ook de cdrom *Alfabeter Lezen* heeft uitgegeven en momenteel bezig is met de ontwikkeling van *Alfabeter Schrijven.*  ROC's kunnen zich abonneren op Netnieuws. Elke schoolweek wordt er een nieuw bericht met bijbehorende oefeningen geplaatst. Door middel van *lees verder op pag. 4*